GUÍA DE SERVICIOS PARA EMPRESAS POR INTERNET (BSO, SUS SIGLAS EN INGLÉS) PARA EL AÑO TRIBUTABLE 2008 (TY08, SIGLAS EN INGLÉS)

# VISIÓN GENERAL

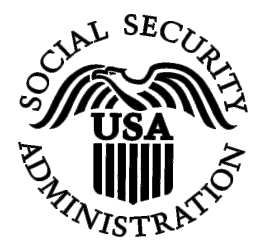

Contiene lo siguiente:

- **[Introducción](#page-1-0)**
- [Propósito de la guía de BSO](#page-1-0)
- [Contenido de la guía de BSO](#page-2-0)
- Enlaces de la guía
- [Apoyo adicional](#page-4-0)

## <span id="page-1-0"></span>**INTRODUCCIÓN**

Bienvenidos a la guía de Servicios por Internet para empresas (BSO, sus siglas en inglés). El BSO es un conjunto de servicios por Internet para empresas y empleadores que intercambian información con la Administración del Seguro Social. Usted puede ingresar al sitio de Internet del BSO al dirigir su navegador de Internet a [www.segurosocial.gov/bso/bsowelcome.htm.](http://www.segurosocial.gov/bso/bsowelcome.htm) También puede ingresar al sitio de Internet del BSO desde la página principal del Seguro Social para empleadores titulada, «Employer Reporting Instructions & Information», (en español, Información e instrucciones de cómo presentar informes para los empleadores) que se encuentra en [www.segurosocial.gov/employer](http://www.segurosocial.gov/employer).

Como un usuario del BSO ya inscrito, podrá llevar a cabo las siguientes tareas (dependiendo en el/los papeles establecido[s]):

- Presentar archivos de salarios del formulario W-2 al Seguro Social ;
- Crear, guardar, imprimir, y presentar formularios W-2 por Internet;
- Crear, guardar, imprimir, y presentar correcciones a los formularios W-2 por Internet;
- Ver el estado, errores, e información de avisos de datos presentados en el W-2 anteriormente;
- Ver el estado, e información de errores en los informes de empleador de su compañía;
- Confirmar que recibió un aviso del Seguro Social pidiéndole que vuelva a presentar información de W-2;
- Solicitar una prórroga de 15 días, que se otorga una sola vez, para volver a presentar información de W-2;
- Verificar los nombres y Números de Seguro Social (SSN, sus siglas en inglés) de empleados;
- NOTA: Para usar el BSO, su navegador debe tener un codificador de 128-bit. Si su navegador no apoya un codificador de 128-bit, vaya a la sección de «Ayuda» dentro de su navegador para instrucciones específicas sobre cómo actualizar su codificador a 128-bit. Si su computadora tiene el programa de «JavaScript» desactivado, aparecerá un aviso en las páginas de «Login» y «Registration» acordándole que lo active. Ciertos tipos de mensajes, tales como el aviso de expiración de tiempo, no podrán aparecer en su pantalla a menos que «JavaScript» esté activado.

### **PROPÓSITO DE LA GUÍA**

Esta guía provee una introducción sobre cómo usar el BSO. Está diseñada para los empleadores y personas que presentan informes a quienes les gustaría saber qué otros servicios para empresas hay disponibles a través del BSO.

La guía está divida en 10 secciones que se pueden ver individualmente. El contenido de la guía es de carácter genérico y no provee instrucciones específicas para cada uso posible del BSO.

<span id="page-2-0"></span>Usted necesitará el programa de computadora «Adobe Acrobat Reader» para poder ver la guía. Le recomendamos la versión 5.0 o mayor de «Adobe Acrobat Reader». Si usted no tiene Acrobat Reader en su computadora, puede seleccionar <http://www.adobe.com/products/acrobat/readstep2.html>para descargar una copia gratis de «Acrobat Reader».

### **CONTENIDO DE LA GUÍA**

La guía contiene las siguientes 10 secciones:

#### **1. VISIÓN GENERAL**

Descripción: Información general sobre el programa de BSO y la guía al igual que información para comunicarse con grupos de apoyo al cliente de BSO y Directores de contacto para servicios a empleadores (ESLO, sus siglas en inglés).

#### **2. SERVICIOS DE INSCRIPCIÓN**

Descripción: Estos servicios le permiten inscribirse para recibir una «identificación de usuario» (en inglés, User ID ) y una contraseña; para solicitar, activar, y borrar acceso a los servicios de BSO; para actualizar información de inscripción; cambiar su contraseña; y desactivar su «User ID».

#### **3. PRESENTAR UN REGISTROS DE SALARIOS**

Descripción: Este servicio le permite descargar registros en formato electrónico (en inglés, «Electronic filing [EF, sus siglas en inglés]). Por favor lea el manual de usuario para el BSO para el año tributable 2007 para informarse mejor sobre cómo preparar los registros usando el formato de EF. También puede descargar registros de prueba, de información presentada de nuevo, o un registro de reconciliación.

#### **4. W-2 ONLINE**

Descripción: Este servicio le permite crear hasta 20 formularios W-2 individualmente por sesión. Los puede imprimir antes de presentar la información de salarios al Seguro Social. También puede guardar el registro de información en su computadora.

#### 5. **W-2c Online**

Descripción: Este servicio le permite crear hasta 5 formularios W-2c individualmente por sesión. También puede imprimir los formularios W-2c antes de presentar la información de salarios corregida al Seguro Social. Al igual que puede guardar el registro de información en su computadora.

#### **6. VER ESTADO, ERRORES, E INFORMACIÓN DE AVISOS DE DATOS PRESENTADOS**

Descripción: Este servicio le permite ver el estado de los registros presentados. También puede ver por Internet los errores y avisos de registros presentados.

#### <span id="page-3-0"></span>**7. VER ESTADO, ERRORES, E INFORMACIÓN DE AVISOS DE INFORMES DE EMPLEADOR**

Descripción: Este servicio le permite ver el estatus de sus informes, avisos de convalidación de número de Seguro Social y nombre, e información sobre errores en la información presentada anteriormente para su Número de identificación patronal (EIN, sus siglas en inglés).

#### **8. ACUSE DE RECIBO DE UN AVISO PARA PRESENTAR INFORMACIÓN DE NUEVO**

Descripción: Este servicio le permite confirmar que recibió un aviso para que presente su información por Internet otra vez.

#### **9. PEDIR UNA PRÓRROGA PARA PRESENTAR INFORMACIÓN OTRA VEZ**

Descripción: Este servicio le permite pedir una extensión de 15 días, que se otorga una sola vez, si usted recibe un aviso pidiendo que presente su información del formulario W-2 otra vez.

#### **10. SERVICIO DE VERIFICACIÓN DEL NÚMERO DE SEGURO SOCIAL**

Descripción: Este servicio que le permite verificar los números de Seguro Social de las personas empleadas por su empresa.

# **Enlaces de la guía**

Los siguientes registros están disponibles en la página titulada «BSO Tutorial»:

- Visión general del BSO.pdf
- Servicios de inscripción del BSO.pdf
- •

•

- Presentar un Registro de salarios.pdf
- •
- La W-2 por Internet.pdf
- La W-2c por Internet.pdf
- •
- Ver los avisos del estatus de errores de información presentada.pdf
- •
- Ver los avisos del estatus de errores de informes del empleador.pdf
- •
- Acusar recibo de petición para presentar información otra vez.pdf
- •
- Pedir una prórroga para presentar información otra vez.pdf
- •
- Servicio de verificación del número de Seguro Social.pdf

# <span id="page-4-0"></span>**Apoyo adicional**

Si necesita ayuda adicional, sírvase en llamar al 1-800-772-6270 (TDD/TTY 1-800-325-0778) para comunicarse con nuestro personal de apoyo al cliente del BSO.

Si desea informarse mejor, por favor llame al 1-800-772-6270 (TDD/TTY 1-800-325-0778) o envíe un correo electrónico a [memployerinfo@ssa.gov.](mailto:memployerinfo@ssa.gov)